# **บทที่ 3**

# **วิธีดำเนินการ**

การศึกษาครั้งนี้เป็นการวิจัยเชิงทดลอง (Experimental Research) เพื่อพัฒนาชุดเพาะปลูก ในน้ำแบบประหยัดพลังงาน และประยุกต์ใช้พลังงานแสงอาทิตย์เป็นแหล่งพลังงาน โดยมีรายละเอียด การศึกษาทดลองดังต่อไปนี้

3.1 การออกแบบต้นแบบชุดเพาะปลูกในน้ำแบบประหยัดพลังงาน

3.2 วิธีดำเนินการทดลอง

3.3 การวิเคราะห์สารละลายธาตุอาหาร

### **3.1 การออกแบบต้นแบบชุดเพาะปลูกแบบประหยัดพลังงาน**

ชุดเพาะปลูกในน้ำแบบประหยัดพลังงาน ออกแบบมาเพื่อตอบสนองความต้องการ ของผู้ที่ต้องการปลูกผักในพื้นที่จำกัดและยังเหมาะสมสำหรับผู้ที่ไม่มีเวลาในการดูแลผัก เนื่องจาก ชุดเพาะปลูกในน้ำแบบประหยัดพลังงานมีการออกแบบให้มีการเปิด-ปิดด้วยระบบ WiFi อีกทั้ง ยังมีการประยุกต์ใช้พลังงานแสงอาทิตย์เป็นแหล่งพลังงาน

### **3.1.1 ต้นแบบชุดเพาะปลูกในน้ำแบบประหยัดพลังงาน**

ชุดเพาะปลูกน้ำแบบประหยัดพลังงาน มี 4 ชุดการทดลอง ชุดการทดลองที่ 1 และ 2 เป็นการใช้พลังงานไฟฟ้าในการเดินระบบ ดังภาพ 3.1 ประกอบด้วย

> 3.1.1.1 ช่องปลูกผักไฮโดรโพนิกส์ 3.1.1.2 ท่อส่งปุ๋ยน้ำ 3.1.1.3 ท่อระบายปุ๋ยลงสู่ถัง 3.1.1.4 ถังน้ำหรือปุ๋ยน้ำ 3.1.1.5 ปั๊มน้ำ 3.1.1.6 สายยาง 3.1.1.7 ชุดการสั่งการ

 ชุดการทดลองที่ 3 และ 4 มีการใช้พลังงานแสงอาทิตย์เป็นแหล่งพลังงานในการ เดินระบบ ดังภาพ 3.2 ประกอบด้วยอุปกรณ์เหมือนชุดการทดลองที่ 1 และ 2 ต่างกันที่มีการติดตั้ง หลอดไฟ LED และแผงโซลาร์เซลล์

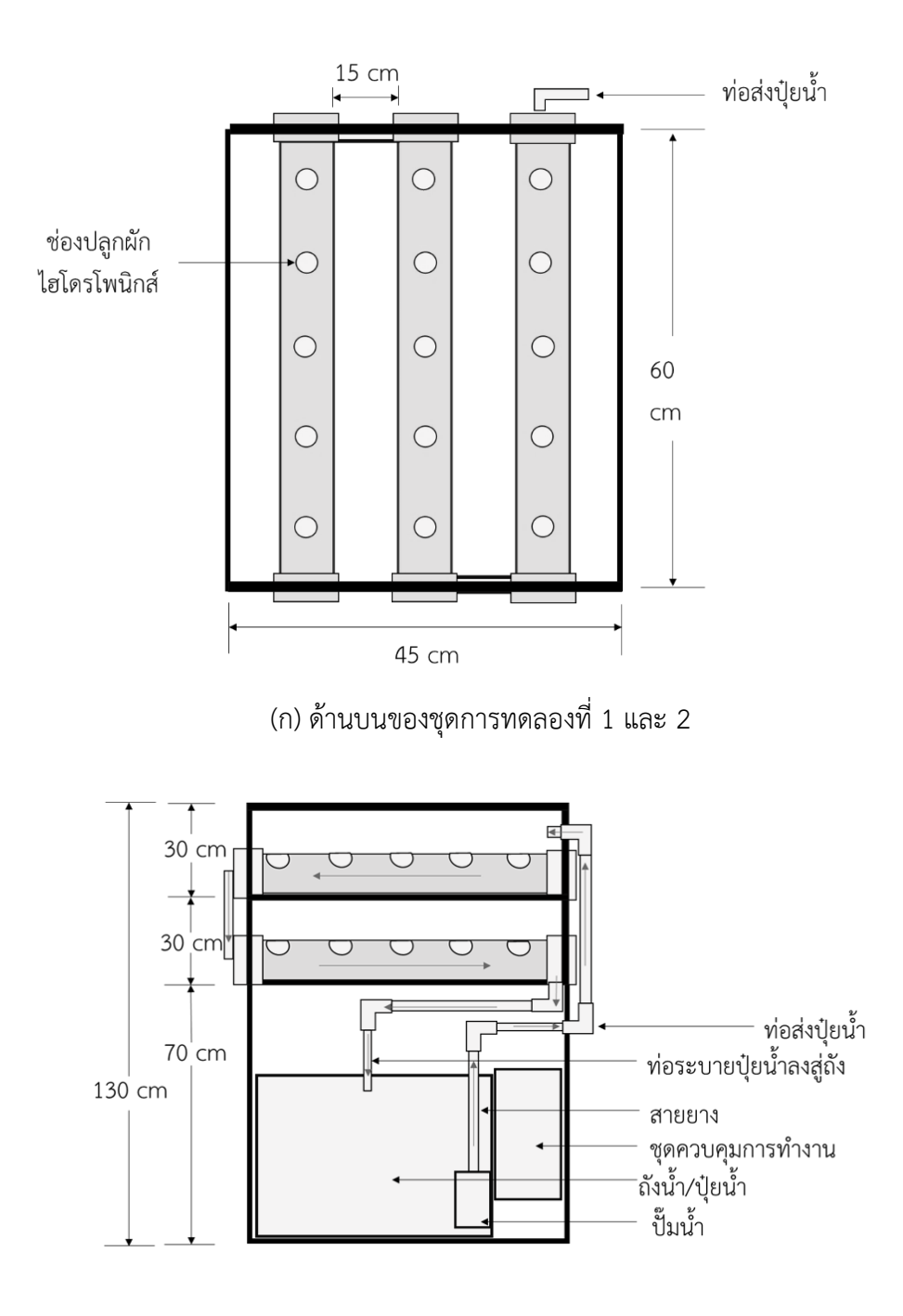

(ข) ด้านข้างของชุดการทดลองที่ 1 และ 2 **ภาพ 3.1** แบบจำลองชุดเพาะปลูกในน้ำแบบประหยัดพลังงานชุดการทดลองที่ 1 และ 2

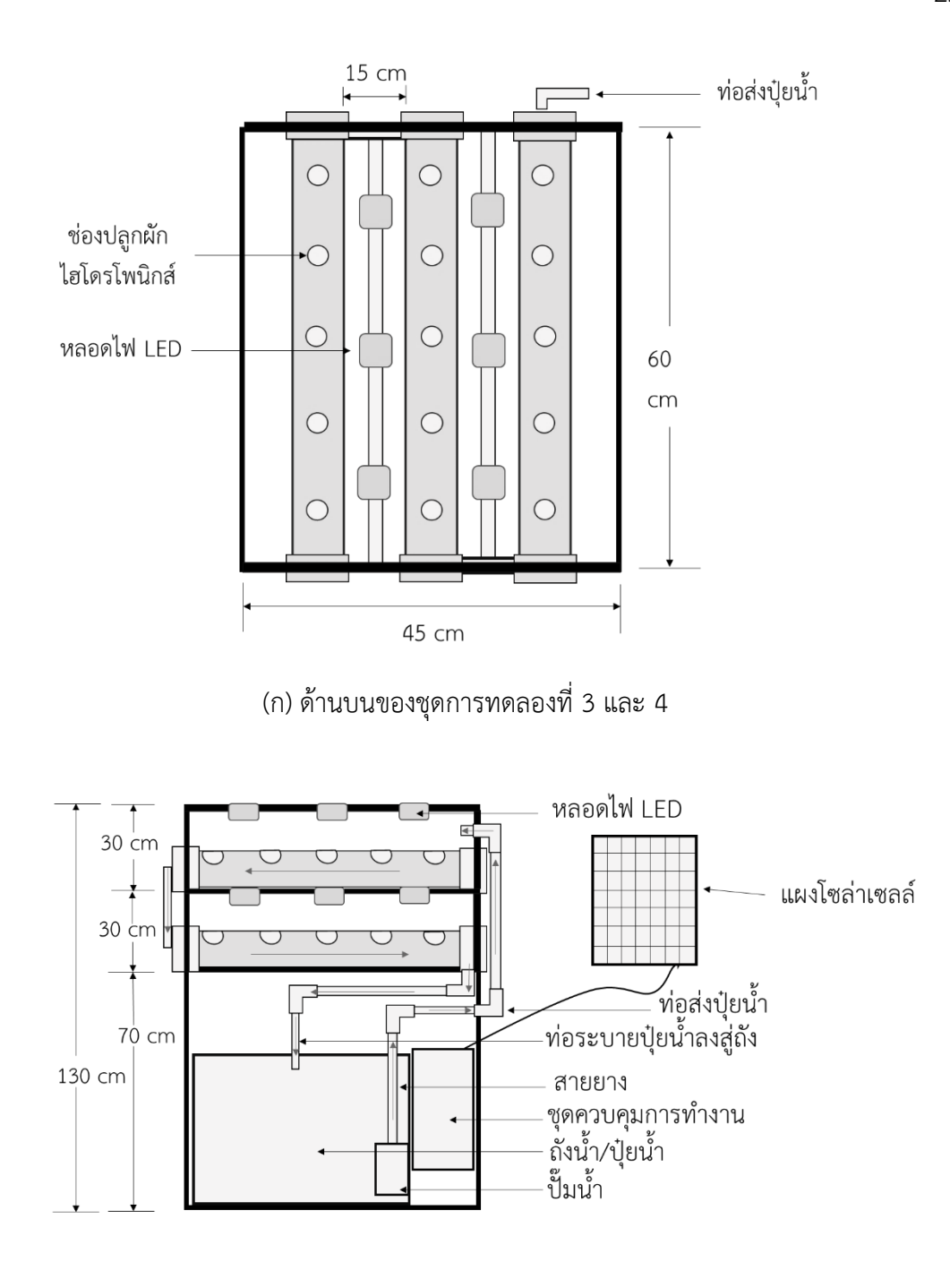

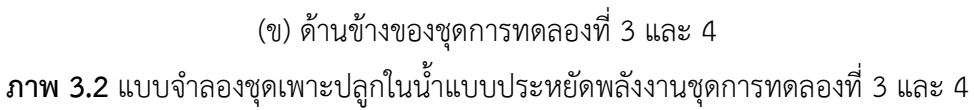

## **3.1.2 ชุดเพาะปลูกในน้ำแบบประหยัดพลังงาน**

 มีวัสดุและอุปกรณ์สำหรับโครงสร้างชุดเพาะปลูกในน้ำแบบประหยัดพลังงาน แสดงดังตาราง 3.1 และวัสดุอุปกรณ์อิเล็กทรอนิกส์ ดังตาราง 3.2

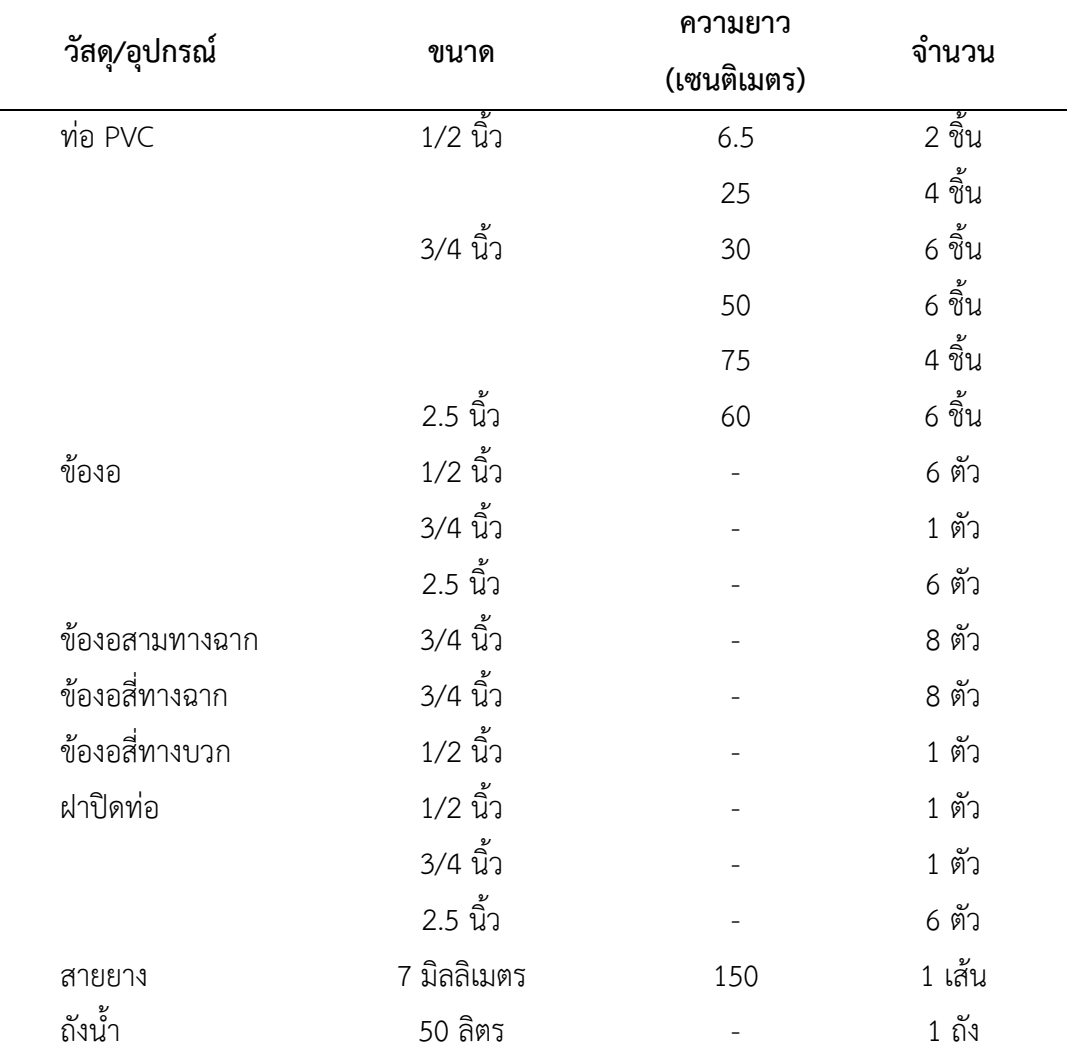

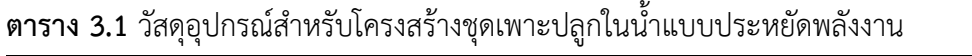

**ตาราง 3.2** วัสดุอุปกรณ์อิเล็กทรอนิกส์

| วัสดุ/อุปกรณ์    | ขนาด             | จำนวน   |
|------------------|------------------|---------|
| โซลาร์เซลล์      | 50 วัตต์         | 1 แผง   |
| แบตเตอรี่        | 12 โวลต์ / 12 Ah | 1 ก้อน  |
| อาดุยโน่         |                  | 1 ชิ้น  |
| โซลาร์ชาร์จเจอร์ | 10 แอมป์         | 1 ชิ้น  |
| หลอดไฟ LED       | 3 วัตต์          | 12 หลอด |
| ป็มน้ำ           | 4.2 วัตต์        | 1 ตัว   |

#### **3.1.3 การคำนวณค่าไฟฟ้าที่ต้องใช้ในระบบ**

 การคำนวณปริมาณไฟฟ้า จะทำให้ทราบถึงปริมาณไฟฟ้าที่ต้องใช้ในการเดินระบบ ภายใน 1 วัน เพื่อใช้ในการเลือกซื้อขนาดของแผงโซลาร์เซลล์และความจุของแบตเตอรี่ โดยมีสูตร การคำนวณ ดังนี้

 3.1.3.1 วิธีการคำนวณระบบโซลาร์เซลล์ จำนวนกำลังไฟฟ้าของหลอดไฟ LED = 3 จำนวนของหลอดไฟ LED ที่ใช้  $= 12$  จำนวนชั่วโมงที่ใช้งาน = 18 จำนวนกำลังไฟฟ้าของปั๊มน้ำ = 4.2 จำนวนปั๊มน้ำที่ใช้  $= 1$  จำนวนชั่วโมงที่ใช้งาน = 24 ขนาดของแผง = ค่าการใช้พลังงานรวมทั้งหมด ชั่วโมง (ปริมาณแสงอาทิตย์ที่ได้ใน 1 วัน)  $(3.1)$  $=$ [(จำนวนวัตต์ x จำนวนที่ใช้) x ชั่วโมง] + (จำนวนวัตต์ x ชั่วโมง)  $\frac{1}{2}$ ง (3.2)<br>ซั่วโมง (3.2)  $=$  $[(3 \times 12) \times 24)] + (4.2 \times 24)$ 5  $=$   $\frac{1}{2}$ 748.8 5

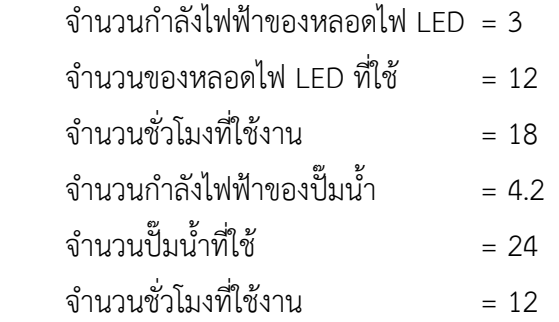

$$
\text{U110103111161605} = \frac{\text{A1111} \times \text{B11}}{[1530 \text{A11} \times 0.6 \text{ (I1051} \text{B11} \text{B1} \text{B1} \text{B1} \times 0.85]}
$$
 (3.3)

 = [(จำนวนวัตต์ x จำนวนที่ใช้) x ชั่วโมง] + (จำนวนวัตต์ x ชั่วโมง) [12 โวลต์x 0.6 x 0.85] (3.4) = [(3 × 12 × 18)]+(4.2 × 24) [12 โวลต์× 0.6 × 0.85] = 50.4 6.12 = 8.23 แอมแปร์

3.1.3.3 เครื่องควบคุมกระแสไฟฟ้า

 ควรมีขนาดเท่ากับหรือมากกว่ากระแสไฟฟ้าที่ไหลผ่านจากแผงโซลาร์เซลล์ สู่แบตเตอรี่ โดยแผงโซลาร์เซลล์ที่มีใช้ขนาด 3.27 แอมแปร์ดังนั้นจึงควรใช้เครื่องควบคุมกระแสไฟฟ้า ขนาด 10 แอมแปร์

3.1.3.4 วิธีการคำนวณอัตราการใช้ไฟฟ้าในระบบ

การคำนวณอัตราการใช้ไฟฟ้าในระบบ เป็นการคำนวณหาปริมาณไฟฟ้า ที่เราต้องใช้ไปใน 1 เดือน เพื่อใช้ในการคำนวณค่าไฟในแต่ละเดือน

กำลังไฟฟ้า (วัตต์) × จำนวนเครื่องใช้ไฟฟ้า

 จำนวนหน่วยต่อวัน (ยูนิต) = 1,000 × จำนวนชั่วโมงที่ใช้ใน 1 วัน

#### **3.2 วิธีดำเนินการทดลอง**

#### **3.2.1 การประกอบชุดเพาะปลูกในน้ำแบบประหยัดพลังงาน**

 ตัดท่อ PVC ขนาด 1/2 นิ้ว และท่อ PVC ขนาด 3/4 นิ้ว เพื่อประกอบเป็นโครงสร้าง ของชุดเพาะปลูกในน้ำแบบประหยัดพลังงาน ดังภาพ 3.3

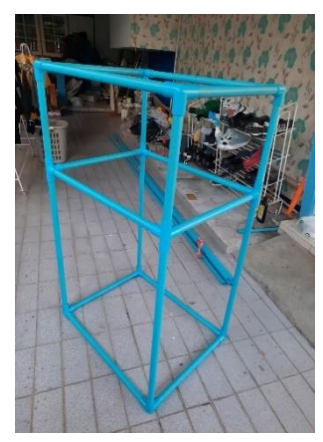

**ภาพ 3.3** โครงสร้างชุดเพาะปลูกในน้ำแบบประหยัดพลังงาน

 ตัดท่อ PVC ขนาด 2.5 นิ้ว และทำการเจาะรูที่ท่อ PVC จำนวน 5 ช่อง เพื่อทำ แปลงปลูกผัก จากนั้นติดตั้งล้อเลื่อนที่ฐานทั้ง 4 ด้าน แผงโซลาร์เซลล์ ชุดอุปกรณ์สั่งการการทำงาน ปั๊มน้ำต่อสายยางเข้ากับชุดเพาะปลูกในน้ำ และติดตั้งหลอดไฟ LED เพื่อใช้สำหรับการให้แสงแก่พืช

### **3.2.2 การติดตั้งและเขียนโค้ดด้วยโปรแกรม Arduino IDE**

3.2.2.1 ติดตั้งโปรแกรม Arduino IDE

3.2.2.2 ติดตั้ง USB Driver "CH340G drivers

 3.2.2.3 เพิ่ม Additional Board Manager URLs ที่รองรับ ESP8266 ใน Arduino IDE Preference

 3.2.2.4 เพิ่ม Board ESP8266 ด้วย Board Manager โดยไปที่เมนู Tool -> Board Manager และพิมพ์ค้นหา "esp8266 of ESP8266 Community"

 3.2.2.5 ทดสอบบอร์ดด้วยโปรแกรม โดยเลือก Tool -> board ->Wemos D1 R1 และเลือก Port ที่ถูกต้อง

 3.2.2.6 เลือกโปรแกรม Example -> Blink เพื่อทำการทดสอบบอร์ด จากนั้น ทำการอัพโหลดโปรแกรม เมื่ออัพโหลดเสร็จจะเห็นบอร์ดมีไฟกระพริบ

 3.2.2.7 ทดสอบ WiFi เพื่อต่อเชื่อมต่อ WiFi และทำตัวเป็น Webserver โดยไปที่ Example ->WiFi Webserver

3.2.2.8 เขียนโค้ดคำสั่งลงในบอร์ดอาดุยโน่

รายละเอียดชุดคำสั่งแบ่งออกเป็นแต่ละส่วน 3 ส่วน ดังนี้

 1) ทำการเชื่อมต่อกับแอปพลิเคชัน Blynk เพื่อใช้ในการสั่งการการทำงาน ของระบบการสั่งการ โดยกำหนดค่าพอร์ตที่ใช้สำหรับส่งข้อมูลลงบอร์ดอาดุยโน่ ใส่รหัส Token จากแอปพลิเคชัน เลือกสัญญาณ WiFi ที่ต้องการเชื่อมต่อและใส่รหัสผ่าน

```
#include <ESP8266WiFi.h>
#include <BlynkSimpleEsp8266.h>
char auth[] = "cdCE7I4CuBR29GBI26MKsDNP2Jl1wMwA"; // กำหนด Token
char ssid[] = "HUAWEI nova 3i"; // wifi ที่จะเชื่อมต่อ
char pass[] = "knt260712"; //รหัส wifi
void setup () { 
Serial.begin(115200); //เริ่มการเชื่อมต่อ Blynk Server
  Blynk.begin(auth, ssid, pass);
}
void loop() { 
Blynk.run();
}
```
**ภาพ 3.4** โค้ดคำสั่งการเชื่อมต่อกับแอปพลิเคชัน Blynk

 2) กำหนดค่าความเข้มแสงที่ตรวจวัดได้ หากค่าความเข้มแสงน้อยกว่า 2,000 lux ระบบจะสั่งการให้เปิดหลอดไฟ LED และหากค่าความเข้มแสงมากกว่า 2,000 lux ระบบจะสั่งการให้ปิดหลอดไฟ LED

```
#include <ESP8266WiFi.h>
#include <time.h>
char ssid[] = "HUAWEI nova 3i"; // wifi ที่จะเชื่อมต่อ
char pass[] = "knt260712"; //รหัส wifi
int timezone = 7 * 3600; //TimeZone
int dst = 0; //Date Swing Time
void setup() {
Serial.begin(115200); // Setup Serial
WiFi.disconnect();
  WiFi.mode(WIFI_STA);
  if (WiFi.begin( ssid, pass)) {
    while (WiFi.status() != WL_CONNECTED) {
      delay(1000);
      Serial.print(".");
     }
     Serial.println("WiFi connected");
     Serial.println("IP address: ");
    Serial.println(WiFi.localIP());
          configTime(timezone, dst, "pool.ntp.org", "time.nist.gov");
          Serial.println("\nWaiting for time");
   while (!time(nullptr)) {
          Serial.print(".");
          delay(1000);
    }
```
**ภาพ 3.5** โค้ดเชื่อมต่อแม่ข่ายเวลา

void loop() {

 configTime(timezone, dst, "pool.ntp.org", "time.nist.gov"); //ดึงเวลาปัจจุบันจาก Server

time  $t$  now = time(nullptr);

struct  $\tan^* p$  tm = localtime(&now);

Serial.print(p\_tm->tm\_year + 1900);

Serial.print(':');

Serial.print(p\_tm->tm\_mon + 1);

Serial.print(':');

Serial.print(p\_tm->tm\_mday);

Serial.print(':');

Serial.print(p\_tm->tm\_hour);

Serial.print(':');

Serial.print(p\_tm->tm\_min);

Serial.print(':');

Serial.println(p\_tm->tm\_sec);

delay(1000);

#### }

**ภาพ 3.6** โค้ดเชื่อมต่อแม่ข่ายเวลา

 3) ทำการเชื่อมต่อกับเซิร์ฟเวอร์เพื่อดึงเวลามาใช้ในการตั้งเวลาเปิด – ปิด การทำงานของชุดการสั่งการ

```
#include <BH1750FVI.h>
BH1750FVI lightMeter(BH1750FVI::k DevModeContLowRes);
void setup() {
Serial.begin(115200); // Setup Serial
lightMeter.begin();
  Serial.println(F("BH1750FVI Test"));
}
void loop() {
uint16 t lux = lightMeter.GetLightIntensity();
  Serial.print("Light: ");
  Serial.print(lux);
 Serial.println(" lx");
  delay(1000);
  Blynk.virtualWrite(V5, lux); // Display value to V5
boolean openLED = false;
    openLED = setRelay1((int)lux);
  if(openLED){
    digitalWrite(relay1, HIGH);
}else{
   digitalWrite(relay1, LOW);
  }
  delay(1000); // Working every 1 seconds
```
 } boolean setRelay1(int rightSensor){ int result = false; if(rightSensor >= 2000){  $result = true;$ } else{  $result = false;$ }

### **ภาพ 3.8** โค้ดคำสั่งการทำงานของเซนเซอร์

- 3.2.2.9 เขียนโค้ดการวัดค่าความเข้มแสงด้วยเซนเซอร์ให้แก่บอร์ด
- 3.2.2.10 เขียนโค้ดคำสั่งเพื่อเชื่อมต่อกับแอพพลิเคชั่น Blynk
- 3.2.2.11 ล็อคอินและตั้งค่าการใช้งานภายในแอพพลิเคชั่น

### **3.2.3 กระบวนการทำงานของระบบ**

 เขียนแผนผังคำสั่งการทำงานของระบบ โดยเริ่มจากการกำหนดค่า Waiting for Communication เพื่อสื่อสาร จากนั้นกำหนดค่าการเชื่อมต่อ Blynk ดังภาพ 3.13 และเขียนแผนผัง คำสั่งย่อยการอ่านค่าความเข้มแสง ดังภาพ 3.14

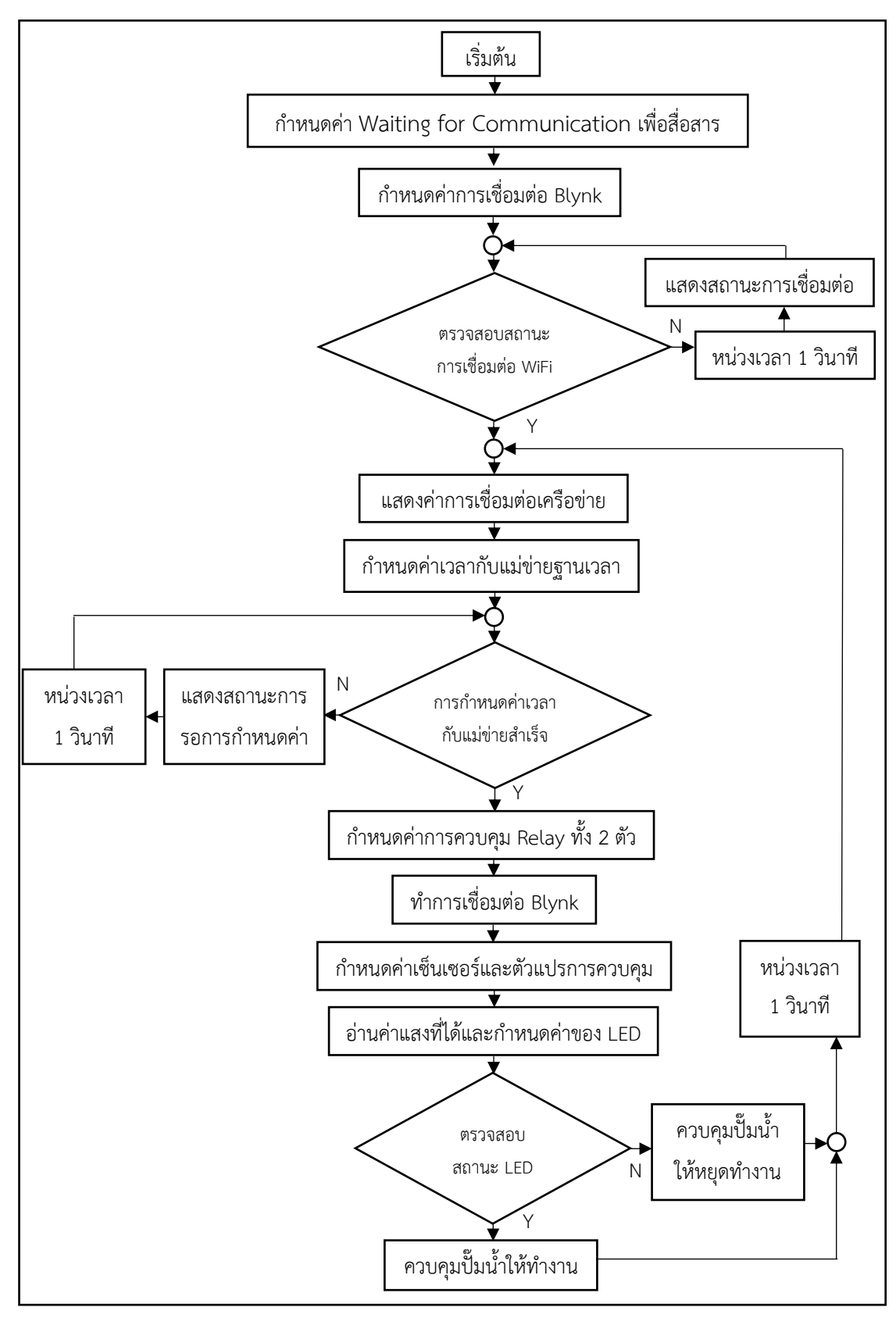

**ภาพ 3.9** แผนผังคำสั่งการทำงานของระบบ

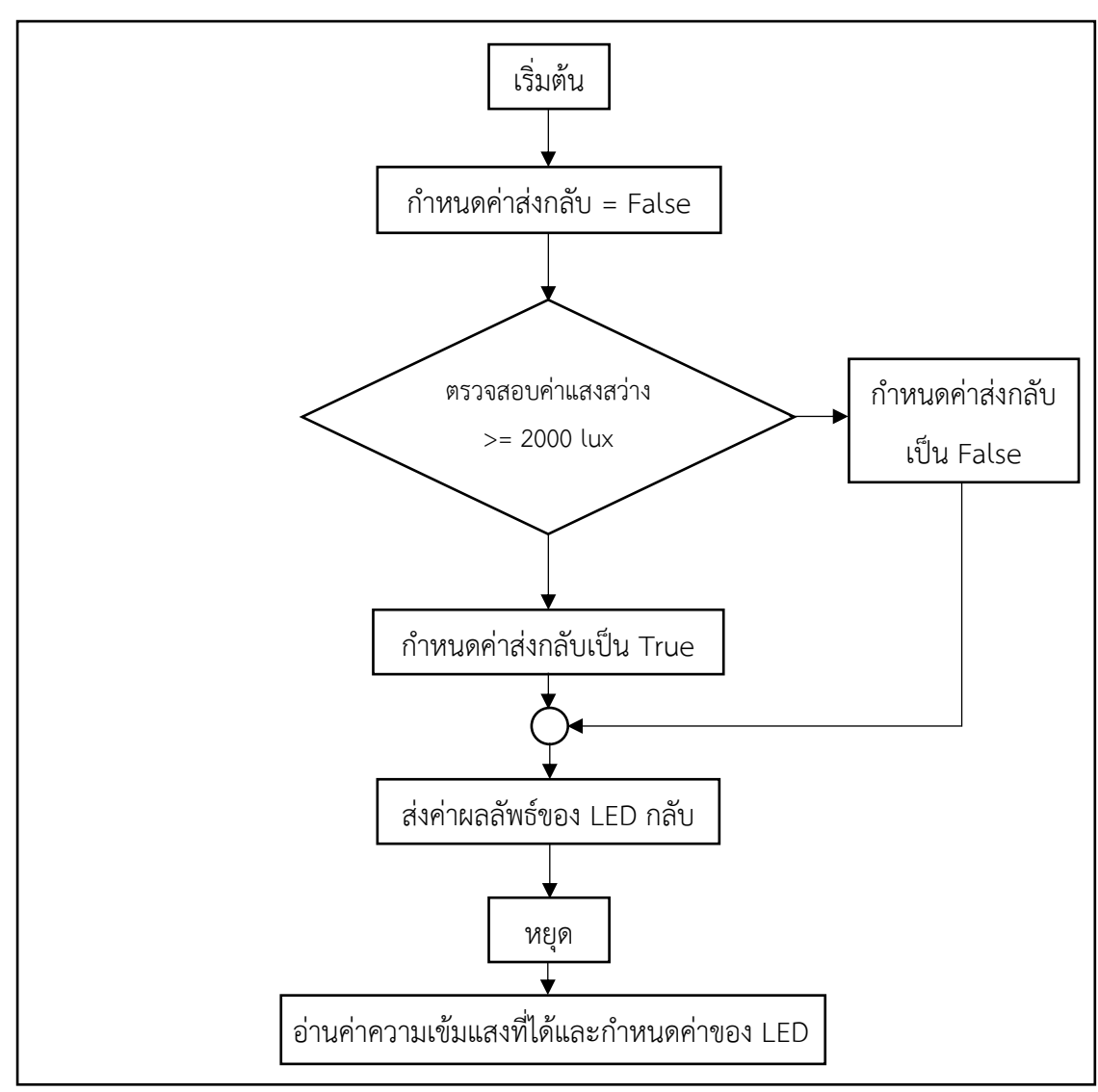

**ภาพ 3.10** แผนผังคำสั่งย่อยการอ่านค่าความเข้มแสง

### **3.2.4 การวัดอัตราการไหลของสารละลายธาตุอาหารพืชในระบบ**

 การวัดอัตราการไหลของสารละลายธาตุอาหารพืชในระบบ เริ่มต้นรองน้ำจาก ปลายท่อน้ำออกให้ได้ 600 มิลลิลิตร พร้อมจับเวลา (ทำซ้ำ 5 ครั้ง) และนำระยะเวลาที่ได้มาคำนวณ ความเร็วของการไหล ซึ่งเป็นการวัดค่าการไหลจากปลายท่อออกจะได้ค่าอัตราการไหล (ปนียาพร, 2562) คือ ลิตรต่อนาที

Q = vA Q = อัตราการไหล (มิลลิลิตรต่อวินาที) v = ความเร็วของการไหล (วัตต์) A = พื้นที่หน้าตัดที่ของไหลวิ่งผ่าน (เซนติเมตร)

#### **3.2.5 การเพาะต้นกล้าผักสลัดกรีนคอส**

 เริ่มต้นจากการนำเมล็ดเพาะในถาดหลุมที่มีฟองน้ำรองอยู่ (ฟองน้ำควรมีการระบาย อากาศได้ดี) แสงแดดส่องไม่ถึง และมีความชุ่มชื้น เมื่อต้นกล้าโตขึ้นให้ทำการวัดค่าความสูง ความยาวใบ ความยาวราก ความกว้างใบ และจำนวนใบ หลังจากอายุกล้าประมาณ 3 – 4 สัปดาห์ ให้นำต้นกล้าเข้าสู่ระบบการทำงานของชุดเพาะปลูกในน้ำแบบประหยัดพลังงาน และดูแลอย่าง สม่ำเสมอจนต้นกรีนคอสเจริญเติบโต

### **3.3 การวิเคราะห์สารละลายธาตุอาหาร**

พารามิเตอร์ที่ตรวจวัดสารละลายธาตุอาหาร ได้แก่ ของแข็งละลายน้ำทั้งหมด (TDS) เมื่อค่าของแข็งละลายน้ำทั้งหมดมีค่าสูงเกินมาตรฐานธาตุอาหารจะขาดสมดุลมีผลต่อการดูดซึม ธาตุอาหารของพืช อุณหภูมิ(Temperature) มีผลต่อค่าการนำไฟฟ้า และค่าของแข็งละลายน้ำ ทั้งหมด ค่าการนำไฟฟ้า (EC) คือ ค่าปริมาณสารละลายธาตุอาหารที่เติมลงไป เมื่อค่าการนำไฟฟ้า เกินมาตรฐานจะมีผลกระทบต่อผลผลิตของพืช และความเป็นกรด - ด่าง (pH) เป็นค่าที่บ่งบอกถึงการ ดูดซึมธาตุอาหารแต่ละประเภทของพืช โดยทำการตรวจวัดทุกวัน เป็นระยะเวลา 45 วัน โดยมีแผนการเก็บตัวอย่างสารละลายธาตุอาหาร ดังตาราง 3.3

|                            |              | ٩                    |              |
|----------------------------|--------------|----------------------|--------------|
| พารามิเตอร์                | หน่วย        | วิธีวิเคราะห์        | ความถี่ในการ |
|                            |              |                      | วิเคราะห์    |
| ของแข็งละลายน้ำทั้งหมด     | มิลลิกรัม    | Electrometric Method | ทุกวัน       |
| (TDS)                      | ต่อลิตร      |                      |              |
| อุณหภูมิ (Temp)            | องศาเซลเซียส | Flectrometric Method | ทุกวัน       |
| ค่าการนำไฟฟ้า (EC)         | ไมโครซีเมนต์ | Flectrometric Method | ทุกวัน       |
|                            | ต่อเซนติเมตร |                      |              |
| ค่าความเป็นกรด - ด่าง (pH) |              | Electrometric Method | ทกวัน        |

**ตาราง 3.3** การเก็บตัวอย่างและการวิเคราะห์สารละลายธาตุอาหารที่เติมเข้าระบบ

ที่มา : การประปานครหลวง (2553)